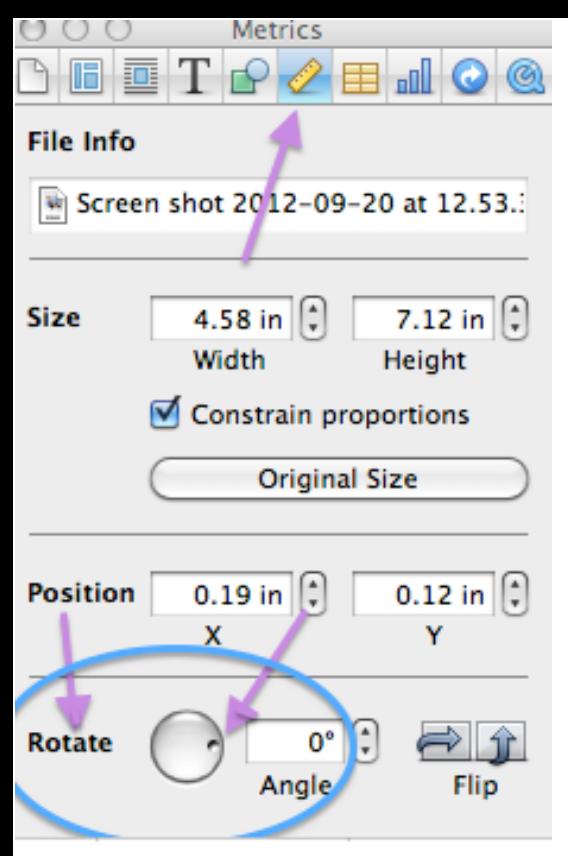

How-to

\*I created my softball poster by tilting the pictures and text. If you go up to the top of the screen after you already picked which format you want to use, you would go and click on the inspector button in the top right corner of your document. Then you would click on the picture of the ruler and find the circle with a dot on the side of it and move it until you like

\*You can change the where it is at then let go. color of your text by clicking on the little color box and the top middle of your screen when you click on it, it will bring you to a color matt where you can then chose the color of text you want.

Regular

Helverica

**THURSDAY, SEPTEWBER 13TH, 2012!**<br>THURSDAY, SEPTEWBER 13TH, 2012! **THURSDAY, SEPTEMBER 13TH, AREEK**<br>SOUTH WARREN VS DRAKES CREEK<br>SOUTH WARREN WIDDLE SCHOO! THURSDAY, SEP VS DRAKES GALGOL<br>SOUTH WARREN WIDDLE SCHOOL<br>AT SOUTH WARREN WIDDLE SCHOOL **TH WARREN WILDERM**<br>FROM 5:00PM-8:00PM

FROM 3.00"<br>TUESDAY, SEPTEWBER 18TH, 2012!<br>TUESDAY, SEPTEWBER 18TH, COUNTY **TUESDAY, SEPTEMBER 18TH, 200NTY<br>SOUTH WARREN VS ALLEN COUNTY**<br>SOUTH WARREN WIDDLE SCHOOL TUESDAY, SEPTIN VS ALLEN COONOOL<br>SOUTH WARREN WIDDLE SCHOOL<br>AT SOUTH WARREN WIDDLE SCHOOL TH WARREN WILDOW<br>FROW 5:30PM-8:00PM

WWW.IHIGH.COW/SWWS/